### **Za pametne telefone/tablice**

Kratka uvodna navodila so namenjena poenostavitvi nastavitve, tako da lahko hitro začnete uživati v vseh prednostih, ki jih naprava prinaša.

Preberite ta kratka uvodna navodila, če enoto uporabljate s pametnim telefonom ali tablico.

Če enoto uporabljate z računalnikom, si z naslednje spletne strani naložite priročnik »Kratka uvodna navodila za uporabnike računalnika«. http://www.sony.net/c20/

### Serija WG-C20

© 2013 Sony Corporation

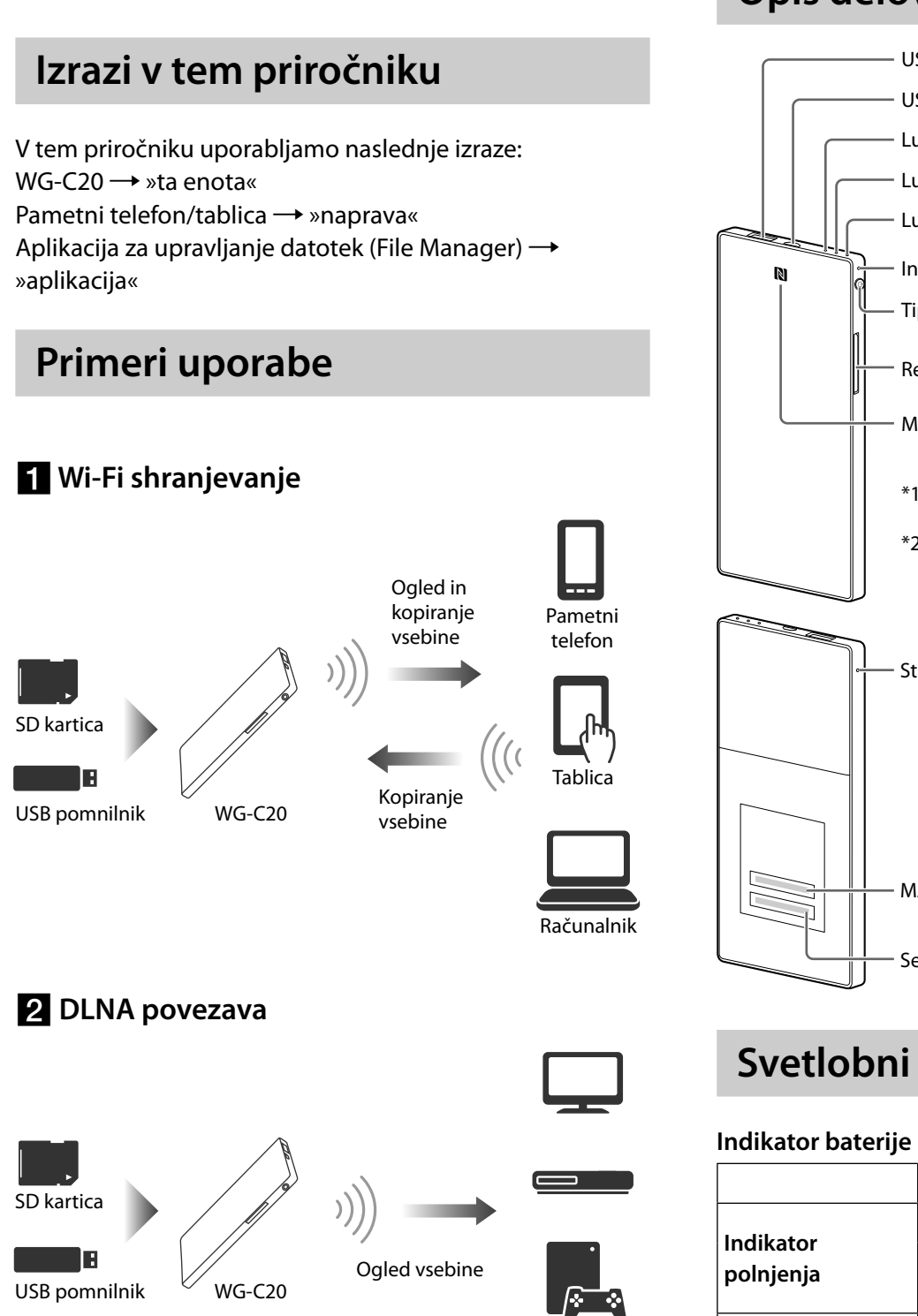

Različni odjemalci DLNA

 **Polnjenje baterije**

Na napravi Android pritisnite na  $\mathbf{I}^*$ , nato na [Help]. Na napravi s sistemom iOS za prikaz nastavitvenega zaslona pritisnite  $\triangleq$  in potem izberite [Help]. \* Simbol [ ] se ne prikaže na zaslonih vseh naprav Android. Če se simbol [ ] ne prikaže na zaslonu, pritisnite na tipko za glavni meni, ki se nahaja na zunanji strani zaslona.

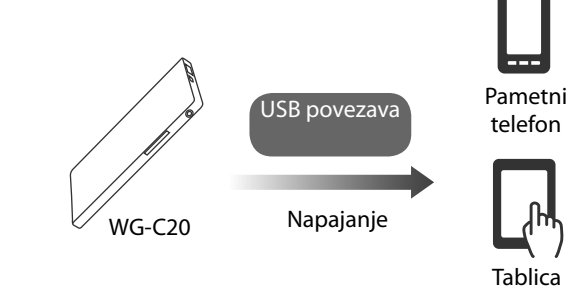

\*Podrobnosti si oglejte v pomožnih navodilih, »Help Guide«.

4-479-235-**13**(1)

**Alian Ali** 

(Se nadaljuje na naslednji strani)

# **SONY**

# Prenosni brezžični strežnik

# **Nekaj o pomožnih navodilih, »Help Guide«**

Pomožna navodila si lahko ogledate s pomočjo aplikacije ali spletnega brskalnika.

Za nalaganje pomožnih navodil v aplikaciji je potrebna povezava naprave z Internetom. Lahko si pa ogledate navodila na brskalniku. Če je naprava priključena v to enoto, si oglejte poglavje »Povezava z Internetom« na hrbtni strani.

### **V aplikaciji**

Najprej naložite pomožna navodila »Help Guide« na napravo.

#### **Na spletnem brskalniku**

Iz brskalnika odprite spletno stran: (http://rd1.sony.net/help/pws/c20/gb/).

> • Odstranitev SD kartice ali USB naprave med dostopanjem do njenih podatkov utegne poškodovati pomembne podatke. Preden jo odstranite se prepričajte, da indikator ACCESS ne utripa.

# **Opis delov**

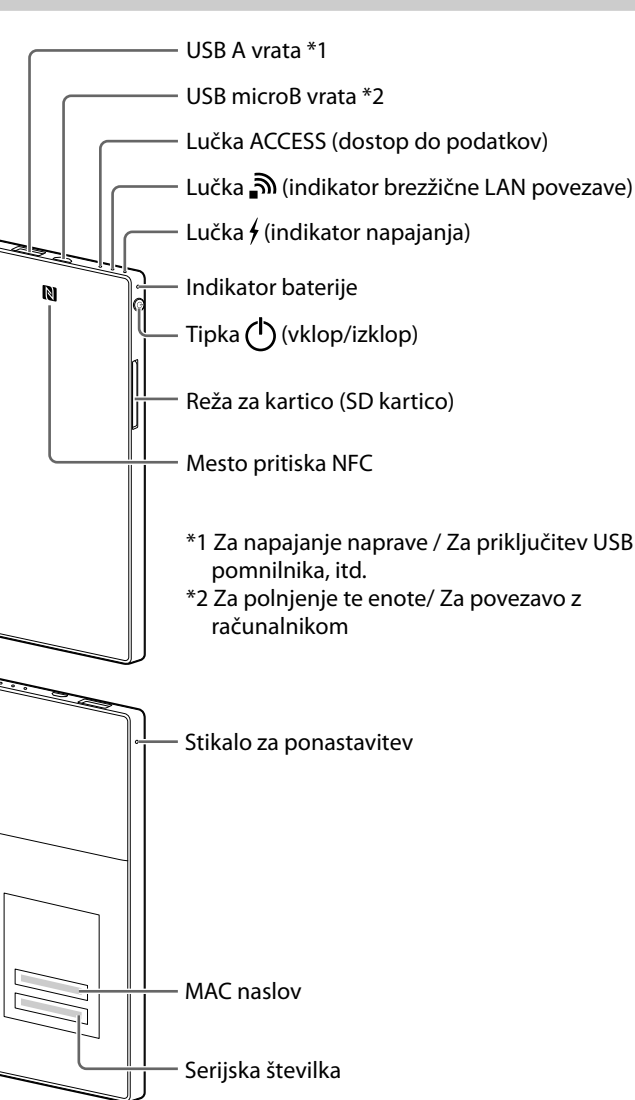

# **Svetlobni indikator enote**

Pritisnite in najmanj 3 sekunde držite tipko **(V**(vklop) **izklop).**

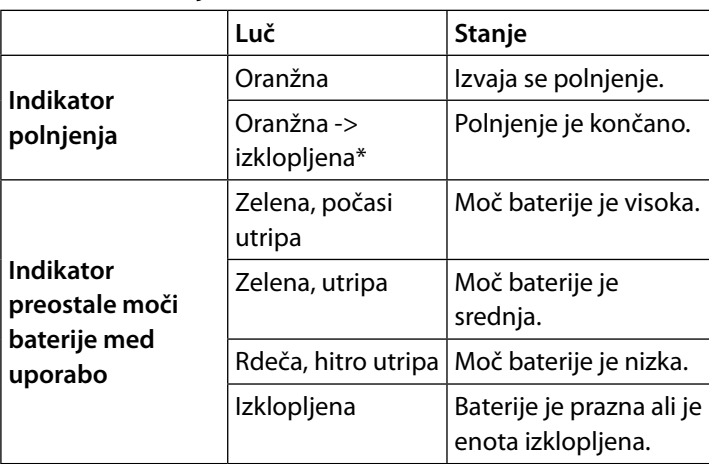

\* Nekatera USB vrata ne podpirajo napajanje baterije, čeprav so napajalni vir. V tem primeru se tudi po končanem polnjenju ne izklopi indikator baterije.

Pritisnite in najmanj 3 sekunde držite tipko  $\bigcirc$  (vklop/ izklop).

#### **Indikator brezžične povezave LAN**

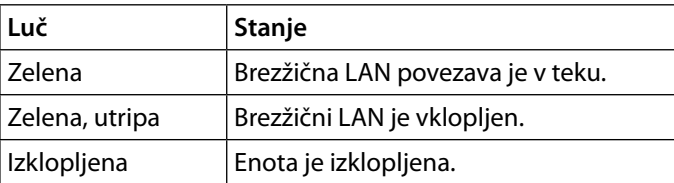

● Če je enota v načinu polnjenja, se lučka izklopi.

#### **Indikator polnjenja**

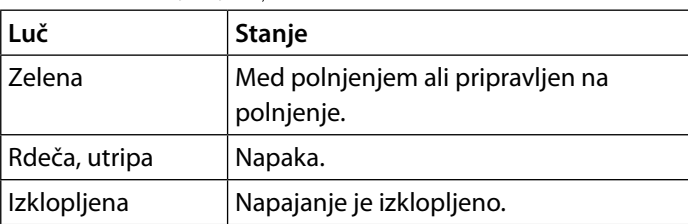

● Če je naprava, kot je računalnik, priključena v USB microB vrata, napajanje in dostopanje do podatkov iz USB A vrat ne bo mogoče. V tem primeru se indikator polnjenja izklopi.

#### **Indikator ACCESS (dostopanje do podatkov)**

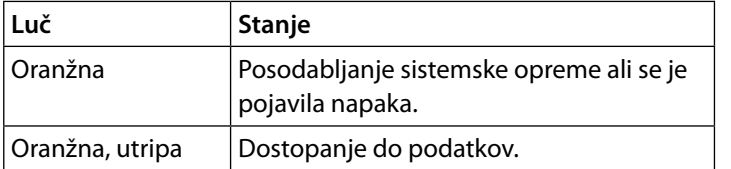

# **Korak 1: Priključitev SD kartice ali USB naprave v enoto**

Vstavite SD kartico v režo za kartico na tej enoti ali priključite USB napravo v USB A vrata na tej enoti. **Opomba**

# **Korak 2: Polnjenje enote**

Enota vsebuje vgrajeno akumulatorsko baterijo. Pred uporabo enoto napolnite. Enoto polnite prek računalnika ali z USB omrežnim napajalnikom (ni priložen).

#### **Polnjenje prek računalnika**

Priključite enoto v računalnik z USB kablom (priložen).

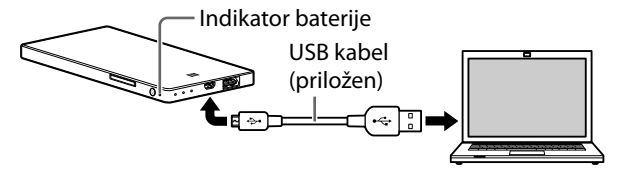

# **Kratka uvodna navodila** SL

**Polnjenje z USB omrežnim napajalnikom (ni priložen)** Priključite USB kabel (priložen) v ento in USB omrežni napajalnik (ni priložen), nato priključite USB omrežni napajalnik v stensko vtičnico.

Več informacij o USB omrežnih napajalnikih, ki so potrjeno združljivi s to enoto, si lahko ogledate v pomoči na spletni strani: (http://www.sony.net/c20/).

Ko je polnjenje končano, se indikator baterije izklopi\*. Ko je polnjenje končano, odstranite USB kabel.

\* Nekatera USB vrata ne podpirajo napajanje baterije, čeprav so napajalni vir. V tem primeru se tudi po končanem polnjenju ne izklopi indikator baterije. Približni čas napajanja je naveden v spodnji tabeli.

#### **Približen čas polnjenja**

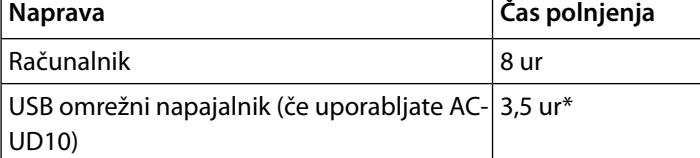

\* Približen čas polnjenja je odvisen od USB omrežnega napajalnika (ni priložen), ki ga uporabljate.

# **Korak 3: Vklop enote**

Enota se vklopi in indikator baterije zasveti. Med vzpostavljanjem brezžične LAN povezave indikator brezžične LAN povezave utripa. Ko je povezava vzpostavljena, lučka ostane prižgana.

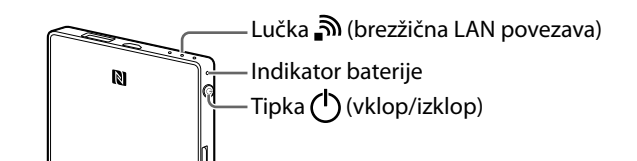

### **Opombe**

- Če je moč baterije nizka, indikator preostale moči baterije utripa (rdeče). Napolnite enoto.
- Po vklopu enote utegne trajati nekaj minut, da se enota zažene. To ne pomeni okvare.
- Za poljenje vklopljene enote preko računalnika enoto z omrežnim napajalnikom priključite na računalnik.

### **Izklop enote**

Enota se izklopi in nato še indikator brezžične LAN povezave in indikator beterije.

#### **Opomba**

• Ne izklapljajte enote med prenašanjem podatkov.

# **Korak 4(a): Nameščanje in zagon aplikacije (če uporabljate funkcijo NFC)**

V navodilih za uporabo vaše naprave preberite, če naprava podpira funkcijo NFC\*.

Če naprava ne podpira funkcije NFC, si oglejte poglavje **»Korak 4(b): Namestitev in zagon aplikacije (če ne uporabljate funkcije NFC)«.**

\*NFC je tehnologija brezžične komunikacije kratkega dosega med različnimi napravami, kot so mobilni telefon, IC Tag, itd.

### **Namestitev aplikacije**

V nastavitvah naprave funkcijo NFC nastavite na ON. Z napravo, ki podpira funkcijo NFC, se dotaknite mesta NFC na tej enoti.

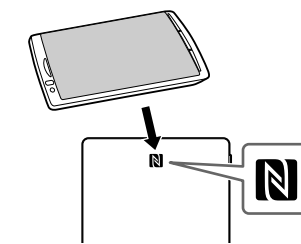

Naprava bo samodejno odprla aplikacijsko stran v Google Play.

Če fotoaparata in naprave ne morete povezati s funkcijo NFC, storite naslednje:

- –premaknite napravo počasneje prek oznake N na tej enoti,
- –če je naprava v torbici, jo odstranite.

### **Opomba**

● NFC je na voljo, medtem ko indikator brezžične LAN povezave sveti.

**Zagon aplikacije in povezava z brezžičnim LAN**  Z napravo se ponovno dotaknite oznake N na tej enoti. Če se prikaže glavni zaslon aplikacije, je povezava vzpostavljena.

Pri prvi uporabi utegne osnovna nastavitev te enote trajati nekaj minut.

```
Pomembno!
```
Ko zaženete aplikacijo, se na zaslonu naprave prikaže sporočilo, ki od vas zahteva, da nastavite zaščito. **Zelo pomembno je, da zaščito nastavite pred uporabo brezžične LAN naprave. Če tega ne storite, se lahko s to enoto povežejo druge združljive naprave v dometu oddajanja. Več o tem, kako nastaviti zaščito, si oglejte v pomožnih navodilih »Help Guide«.**

# **Korak 4(b): Nameščanje in zagon aplikacije (če ne uporabljate funkcije NFC)**

Če ne uporabljate funkcij NFC, storite naslednje.

### **Namestitev aplikacije**

Za upravljanje te enote na napravo namestite posebno aplikacijo.

Informacije o združljivosti operacijskih sistemov in seznamu naprav, ki potrjeno delujejo s to enoto, si oglejte na podporni strani: (http://www.sony.net/c20/).

Poiščite aplikaciji File Manager in Google Play ter ju namestite.

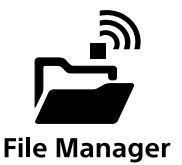

#### **Opomba**

● Aplikacija File Manager je sicer brezplačna, vendar bo za nalaganje morda potrebno plačati komunikacijski prispevek, kar je odvisno od ponudnika komunikacije, ki ga uporabljate.

Povezava je vzpostavljena, ko se pod izbranim SSID prikaže napis [Connected] in se na zgornjem delu zaslona prikaže simbol  $\widehat{\mathfrak{T}}$ .

Po namestitvi si oglejte poglavje »Povezava prek brezžičnega LAN«, brez zagona aplikacije.

> Povezava je vzpostavljena, ko se na levi strani izbranega SSID prikaže kljukica in se na zaslonu prikaže simbol  $\bigcirc$ .

# **Povezava prek brezžičnega LAN**

Povežite to enoto z napravo prek brezžične LAN povezave.

 $\mathbf{E}$ Za zagon aplikacije pritisnite na simbol na napravi.

To nastavitev opravite po namestitvi posebne aplikacije.

#### **Opomba**

● Ko je povezava vzpostavljena, se povezava naprave z internetom prekliče.

**1 Vklopite enoto.**

**2 Na nastavitvenem meniju naprave vklopite Wi-Fi in odprite zaslon za Wi-Fi omrežja.**

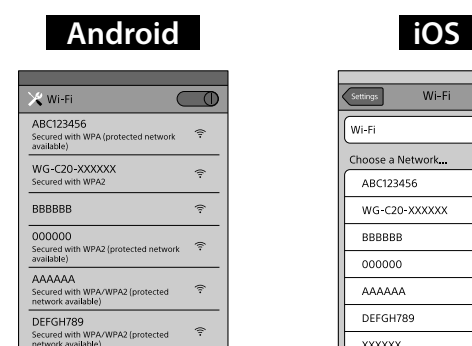

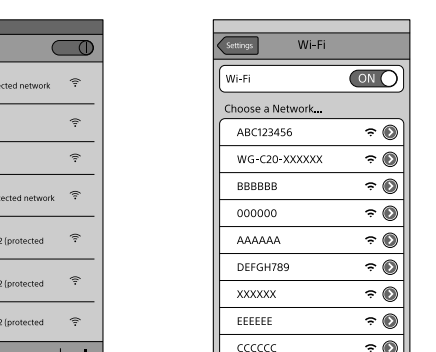

### **3 Na seznamu Wi-Fi omrežij pritisnite na SSID enote [WG-C20-XXXXXX]\*, da se vzpostavi povezava.**

\* »xxxxxx« je zadnjih 6 števk MAC naslova. MAC naslov je naveden na hrbtni strani enote.

**Android** Pritisnite na simbol  $\frac{1}{2}$ , nato na [Settings].

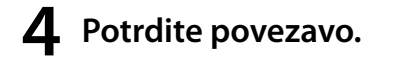

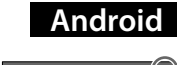

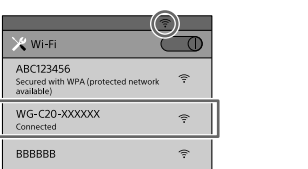

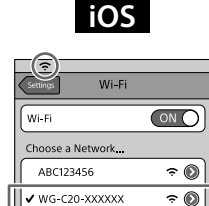

#### **Android** :

### **iOS** :

Ta enota je zdaj z vašo napravo povezana z brezžično LAN povezavo.

# **Zagon aplikacije**

Pri prvi uporabi utegne osnovna nastavitev trajati nekaj minut.

### **Pomembno!**

Ko zaženete aplikacijo, se na zaslonu naprave prikaže sporočilo, ki od vas zahteva, da nastavite zaščito. **Zelo pomembno je, da zaščito nastavite pred uporabo brezžične LAN naprave. Če tega ne storite, se lahko s to enoto povežejo druge združljive naprave v dometu oddajanja. Več o tem, kako nastaviti zaščito, si oglejte v pomožnih navodilih »Help Guide«.**

# **Osnovni zaslon aplikacije**

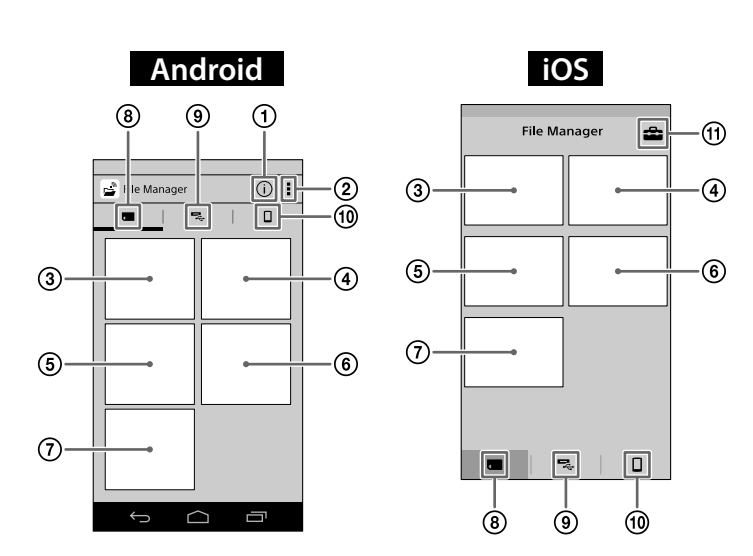

 **PWS informacije (ta enota) Ostali meniji Ogled slik Ogled videa Poslušanje glasbe Ogled dokumenta Iskanje prek map SD kartica** Podatki na SD kartici, ki ste jo vstavili v to enoto.  **USB naprava** Podatki na USB napravi, povezani s to enoto. **Lokalno shranjevanje** Podatki na napravi.  **Nastavitve Opomba** ● Prikaz zaslona se lahko spreminja.

### **Povezava z Internetom**

### **1 Vklopite enoto.**

#### **iOS**

Za prikaz nastavitvenega zaslona pritisnite  $\blacksquare$ .

- **Pritisnite in najmanj 3 sekunde držite.**
- $\leq$  Pritisnite in 0,5 do 1 sekunde držite tipko za vklop.
- V načinu napajanja je za polnjenje naprave pri maksimalni izhodni moči 1,5 A na voljo visoka stopnja napajanja.
- Visoka stopnja napajanja v brezžičnem LAN načinu ni na voljo.

\* Simbol [ ] se ne prikaže na zaslonih vseh naprav Android. Če se simbol [ ] ne prikaže na zaslonu, pritisnite na tipko za glavni meni, ki se nahaja na zunanji strani zaslona.

- **2 Pritisnite na [Internet settings].**
- **3 Nastavite stikalo na zgornji desni strani zaslona na ON.**

Prikaže se seznam razpoložljivih dostopnih mest za brezžične LAN usmerjevalnike.

**4 Pritisnite na SSID dostopnega mesta, s katerim se želite povezati.**

Pritisnite povezani ali registrirani SSID, da se prikažejo njegove omrežne informacije.

### **5 Po potrebi vpišite geslo naprave, ki jo želite povezati, nato pritisnite na [OK].**

- Apple, iPhone, iPad in iPod touch so blagovne znamke družbe Apple Inc., ki so registrirane v ZDA in drugih državah.
- App Store je storitev družbe Apple Inc.
- Android in Google Play sta blagovni znamki podjetja Google.
- Wi-Fi® in Wi-Fi Alliance® sta registrirani oznaki združenja Wi-Fi Alliance.
- Oznaka N je blagovna znamka ali registrirana blagovna znamka podjetja NFC Forum, Inc. v ZDA in drugih državah.
- DLNA in DLNA CERTIFIED sta blagovni znamki in/ali storitveni oznaki združenja Digital Living Network Alliance.

Če se želite povezati z zaščitenim brezžičnim LAN usmerjevalnikom, bo morda potrebno geslo. . Enota se ponovno zažene in poveže z brezžičnim LAN usmerjevalnikom.

#### **Opombe**

- Samodejno se registrira največ 8 SSID-je brezžičnih LAN usmerjevalnikov.
- Če enoto uporabljate doma, sta potrebna internetna povezava in brezžični LAN usmerjevalnik.
- Če uporabljate enoto izven doma, na spletni strani javnega ponudnika brezžične LAN storitve ali prek drugega vira informacij preverite razpoložljivost brezžične LAN povezave za želeno lokacijo. Uporaba takih storitev utegne zahtevati ločeno soglasje s ponudnikom storitev.
- Povezava ni zagotovljena za vse javne storitve brezžične LAN povezave.
- Brezžična LAN povezava omogoča izmenjavo informacij prek radijskih valov, kar omogoča enostaven dostop znotraj komunikacijskega dometa. Če zaščita ni nastavljena, zato obstaja nevarnost, da bo imela zlonameren dostop do vaše enote tretja oseba v istem omrežju. Nastavitev zaščite je vaša odločitev in odgovornost in je močno priporočljiva.
- V nekaterih okoljih uporabe utegne trajati nekaj časa, da se povezava vzpostavi, morda pa se povezava sploh ne bo vzpostavila.
- Povezave s skrito identifikacijo SSID ne omogoča noben brezžičen LAN usmerjevalnik.

## **Napajanje drugih naprav**

### **1 Vklopite enoto.**

**2 Priključite priloženi USB kabel\* v napravo, ki jo želite polniti.**

\* Za povezavo z enotami iPhone, iPad ali iPod touch uporabite posebne kable, ki so bili priloženi tej napravi.

#### **Pred polnjenjem**

Preverite, da ima baterija enote še dovolj moči.

#### **Napajanje**

Možnost napajanja je na voljo, če je enota v načinu brezžičnega LAN ali v načinu napajanja.

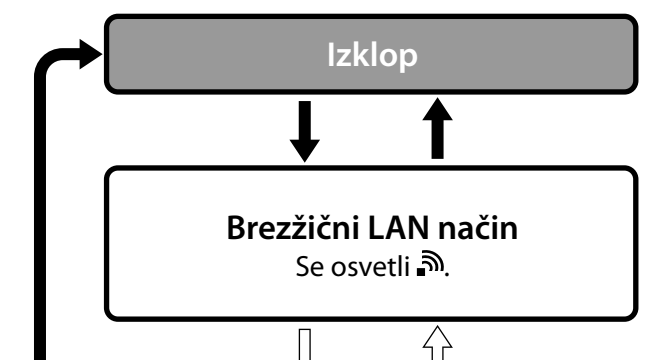

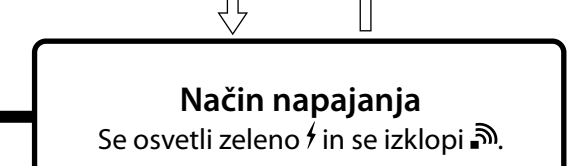

**3 Priključite drug konec USB kabla v USB A vrata na tej enoti.**

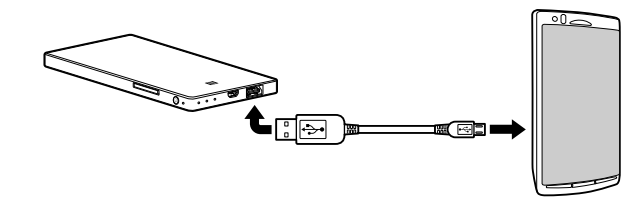

\*Seznam naprav, ki podpirajo visoko stopnjo napajanja, si lahko ogledate v pomožnih navodilih »Help Guide«: http://www.sony.net/c20/

#### **Opomba**

● Če vir napajanja preseže maksimalno izhodno moč, ga varnostne funkcije izklopijo in indikator napajanja utripa rdeče.

# **Ostale funkcije**

Več o predvajanju prek naprave, ki podpira funkcijo DLNA, si lahko ogledate v pomožnih navodilih »Help Guide«.

# **Nekaj o podporni strani**

Na podporni strani si lahko ogledate informacije o izdelkih, ki potrjeno delujejo s to enoto. Ni pa zagotovljeno, da bo enota popolno delovala z vsemi izdelki v seznamu. http://www.sony.net/c20/

## **Blagovne znamke**

Ostala imena izdelkov, trgovska imena, imena storitev, itd. uporabljena v tem priročniku, so blagovne znamke ali registrirane blagovne znamke zadevnih podjetij in organizacij.